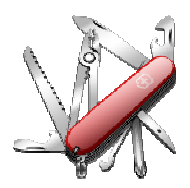

## **VERSION: 3.0.8.00**

**Release date:** 2014-7-9 **Smart SDR compatibility:** 1.2.17 **SmartSDR Cat compatibility:** 1.2.17.0

## **Introduction**

This software is released and intended to be used with the following **FlexRadio Systems** radios:

- **Legacy** F1500, F3000 and F5000.
- **Signature** 6300, 6500, 6700 and 6700R.

Additional radios utilizing 3rd party modified versions of **PowerSDR** software may also be used, but without author support or any guarantee of functionality.

## **Upgrading to this Software Release**

This Software Release is available via **DDUtil's** automatic update feature, the **DDUtil** Help menu or from the **DDUtil Wiki** download page.

http://k5fr.com/DDUtilV3wiki/index.php?title=Download

- This new release may be installed over any existing release without uninstalling or removing any files.
- User settings and other files are preserved in special directories other than the install directory.
- While **DDUtil** can be installed in any directory it is recommended to use the default directory specified by the installer (C:\DDUtil\_V3) for documentation compatibility purposes.
- Please report any bugs/defects to the **DDUtil Yahoo Group**. http://groups.yahoo.com/neo/groups/DDUtil/info

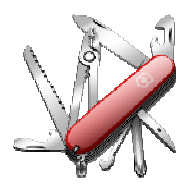

## **Defects, Enhancements & New Features**

#### **CW Skimmer** (Cat-Less)

- Added **QSY VFO B** check box option\*\* (F6K).
- Added **WinWarbler** check box option\*\* (F6K).

#### **Macro Commands**

- Added **DD6GCW** (Gain CW TX Side Tone) command (F6K). Sets CW TX Side Tone Gain audio to between 000 and 100.
- Added **DD6GSB** (Gain SSB TX Monitor) command (F6K). Sets SSB TX Monitor Gain audio to between 000 and 100.
- Added **DD6QSY** (QSY VFO B) command (F6K). Enables/Disables the QSY VFO B check box in the CW Skimmer group.
- Added **DD6SSF** (Set Slice Filter) command (F6K) DD6SSF0:-0000:02700 Set slice 0 filter width to +2700 Hz (USB).
- Added **DD6STX** (Slice TX) command (F6K). Sets the TX slice to be the same as the active RX slice.
- Deleted **DD6TMG** (TX Monitor Gain) command (F6K). Replaced with **DD6GCW** and **DD6GSB**.
- Added **DD6WWC** (WinWarbler Call) command (F6K). Enables/Disables sending clicked on CWS call sign to DXLab's WinWarbler.

For form and usage for macros see the following wiki article: http://k5fr.com/DDUtilV3wiki/index.php?title=CAT#PowerSDR\_CAT\_Commands

#### **Misc.**

- Fixed a defect that prevented the **Auto Drive Expert** mode from correctly modifying the drive level on F6K radios.
- PA Volts now reads correctly (F6K).
- Changed update time for **Space WX** from 6 to 10 min after the hour to avoid error messages when NOAA is updating the web site.
- Fixed **CW Speed** display so it will display correctly at start-up (F6K).
- Moved the **Heros** group from **Features** tab to the **Other** tab.
- Added radio **S-Meter** readings (slice A/B) to the **Misc** tab \*\* (F6K).
- Added ability to display radio **Forward Power & SWR** in the **Misc** window \*\* (F6K).

**\*\*** See the **Application Notes** section of this document for additional usage information for these topics.

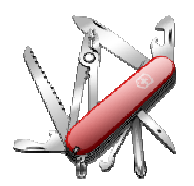

## **Application Notes**

### **S-Meter Readings**

A new **S-Meter** group has been added to the **Misc** window to show the s-meter readings for slices A/B. These readings are displayed as **Average** and **Peak** s-units and dBm for each slice.

#### **SWR & Forward Power**

Radio **Forward Power** and **SWR** can now be selected to display in the **Misc** window. To select this option go to the **Amps** tab and in the **Power/Swr Display Source** group follow these steps:

- Clear the **Amp1** and **Amp2** drop down boxes.
- Select the F6K check box on the right side of the group.

The radio power and swr will now display on the **Misc** tab when you transmit.

**Note:** This option is only for those that don't use their amplifier or watt meter's power and swr readings in the **Misc** window.

#### **CW Skimmer**

Two new option check boxes have been added to the **CW Skimmer** group on the **Features** tab.

- **QSY VFO B**
	- Sends frequency data to the F6K radio's slice B instead of the slice A. This allows you to tune slice A to a DX station working split and when you find the station he's working you can click on that station and it will QSY slice B to that frequency.
- **WinWarbler** 
	- **DXLab** select this feature and when you click on a station in the **CW Skimmer** band map the call sign of the station will be sent to the **QSO Info** panel in **WinWarbler**. Additionally, the **QSO Info** panel will be cleared of old data before adding the new call sign and a call sign lookup will be initiated (if enabled in DXK) resulting in population of the rest of the **QSO** Info panel display.
	- **Notes:**
		- **Commander** must be running and connected to **DDUtil** in order to add the frequency(s) and mode data to the **QSO Info** panel**.**
		- **DXKeeper** must also be running in order to be able to initiate a call sign look up and to log the qso. When you're through working the station all that's left to do is press the log button in **WinWarbler** to log the qso with all the necessary data already filled in.
		- Only use this feature if you're **not** using the **QSY VFO B** option **or** if you initiate the split pile up.

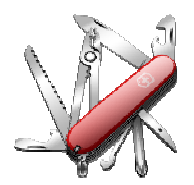

# *DDUtil v3 - Release Notes*

## **Known Bugs and Limitations**

#### **General**

This is considered Beta software and as such may have bugs/defects that can cause your computer to become unstable and/or crash. If you don't feel comfortable using Beta software you might consider using **DDUtil v2** which is considered mature software. But, you'll miss all the fun too.

#### **SmartSDR Cat (SSCAT) Fails**

Can become unresponsive if the radio is turned off or crashes when **SSCAT** is open. If this happens follow these steps:

- 1. Close and restart SSCAT.
- 2. Close and restart DDUtil, or open the Options menu and select Connect to Cat.

#### **End-User License Agreement**

**DDUtil** (Data Decoder Utility) a software product.

#### **General**

Except where otherwise noted, all of the documentation and software included in the DDUtil package and contained on the **DDUtil** web site (http://k5fr.com/DDUtilV3wiki/) is copyrighted material by Steve Nance (K5FR). Copyright (C) 2007- 2014 Steve Nance (K5FR). All rights reserved.

#### **Warranty**

This software is provided "as-is," without any express or implied warranty. In no event shall the author be held liable for any damages arising from the use of this software.

#### **Use**

Permission is granted to use this software for personal use only and commercialization in any form is expressly denied. By using this software, you agree to the terms and conditions listed in this end-user license agreement.

#### **Property Rights**

The source code for this application is the private intellectual property of Steve Nance (K5FR), it **IS NOT** Open Source and its use **IS NOT** granted without written permission from the author.

Steve Nance (K5FR) snance (at) charter.net http://k5fr.com/DDUtilV3wiki/index.php?title=Main\_Page